# A TVT For Your KIM

# ... at a price you won't believe

ere is the great happening in TVT technology you have long been waiting for. Take a small, single-sided PC card with SIX integrated circuits on it, plug it into your KIM-1 or other microcomputer and display up to several thousand upper and lower case characters of your choice, all on an ordinary TV set with minimum modifications. Despite its "all the bells and whistles" performance, the cost of this new TVT approach is so ludicrously low that there's no comparing it with anything previously available. If you're a real dyed-in-the-wool scrounger letch your own boards, steal sockets and connectors, burn your own PROMs, etc. . . .), you can put this together for around nine dollars plus the rapidly dropping cost of a character generator IC!

Complete kits and readyto-go units are also available commercially, at somewhat higher but still unbelievable prices.

This new TVT development uses the microcomputer to do practically all of the system timing and control involved in a video display. This reduces the remaining interface circuitry to three hex inverters, two baby PROMs, and <sup>a</sup> character generator. Your computer alter nates its compute and display modes, just as your KIM-1 now alternates between computer and keyboard modes. With fancy enough software, you can make this alteration nearly or completely transparent. More simply, you let the screen go blank when the computer is busy and doesn't want to talk to you anyway.

An entire book could be written on this whole new TVT ballgame. In fact . . . the book is called Microprocessor Based Video Displays, and Sams will print it. What we'll do here is lift just enough out of the book to show you how to build a video display for your KIM-1. The particular circuit is called <sup>a</sup> TVT-6L (L for lower case) and we'll show you how to build dis plays of 16 lines of 32 characters, 13 lines of 64 characters, and 25 lines of 64

characters, along with a fancy full-performance cursor that includes scrolling, erase to end of screen, full motions, and the usual goodies. The larger displays will take more memory than the bare bones KIM-1 has, so we'll show you one way to go with <sup>a</sup> KIM-1 and KIM-2 (4K add-on RAM) pair of cards.

#### How It Works

The block diagram of the TVT-6L is shown in Fig. 1a. An area of your microcomputer's regular memory is reserved for your display. On the minimum KIM-1, <sup>a</sup> 512 character, 16 x 32 display on pages 02 and 03 is a good starting point, although the TVT-6L card can work with any contiguous memory block from 0000 to 0FFF. Since the KIM uses parts of page 00 and 01 for its operating system, these usually aren't available for alphanumeric display use. For the larger displays with added RAM, memory locations from pages four through seven or else four through ten (0400-07 FF or 0400-0AFF)

are a good choice.

Besides these display memory pages, you'll need <sup>a</sup>place to put the SCAN pro gram that tricks the KIM-1 and <sup>a</sup>TV set into talking to each other compatibly. Usually your SCAN program is around ninety words long. On the KIM-1, this is easily stuffed into the leftover scratchpad RAM starting at 1780.

Our DECODE read only memory is the heart of our TVT circuit. This PROM is activated by sending it an address from 2000 to EFFF. When activated, the DECODE memory causes <sup>a</sup> companion SCAN memory to force the microcomputer into a scan mode that advances the CPU's program counter 32, 64, or some other number of selected steps, advancing once each microsecond, binary counter style.

During this active horizontal scan time of usually 32 or 64 microseconds, all the memory in the microcomputer is sequentially inter rogated on <sup>a</sup> one memory slot per microsecond basis. A new upstream tap is added to the memory to be displayed that always outputs data to the TVT-6L circuit, even and particularly when the display memory does NOT have access to the data bus.

So, during a scan mode, the display memory outputs characters to the TVT even though it does not have control of the data bus. The characters have the format shown in Fig. 1b, with an ASCII character using up the lower seven bits of the memory word. An optional cursor bit is placed on bit eight if wanted or needed. A zero in bit eight does nothing; a one optionally displays a winking cursor under both software and hardware control.

The lower seven bits of a character that were sent from the upstream tap go to a character generator IC1. IC1 also receives some "what row of dots do we want?" infor mation from the DECODE

read only memory IC2. This particular character generator has an internal video shift register to directly output serial video in a  $7 \times 11$  dot matrix with descenders format. The internal video shift register in IC1 derives its load and clock timing pulses from the KIM system clock 02 by way of gated oscillator IC6.

The serial output video goes now to <sup>a</sup> new, simple, and super-important circuit called a bandwidth enhancer in IC5. The bandwidth en hancer predistorts the output video to exactly cancel the way your TV set is going to try and mess it up. With this circuit, it's a simple matter to output several thousand characters per frame and still stay within the ordinary video bandwidth of <sup>a</sup> plain old TV set. Our bandwidth enhancer simply makes the dots longer than the undots, with the amount of lengthening set by <sup>a</sup> CLARITY control that istuned to your TV for the sharpest and brightest dis play.

Meanwhile, two other out puts from the DECODE memory IC2 go to <sup>a</sup> position delay circuit in IC4 to provide horizontal and vertical positioning. The delayed sync signals are combined with the enhanced video in video combiner IC5.

IC5 gives us two outputs. One is the usual monitor out put with grounded sync tips and +2 volt white level, used with monitors and completely preconverted TV sets. Our second TV output istranslated upwards to put the white level at +4 volts, the usual bias level needed to go directly into the base of the first video amplifier transistor in a portable, transformer operated, solid state, black and white TV. Thus, our TV output greatly simplifies direct video interface. As Fig. 7 will show us later on, all you do is rip off the head phone jack and use it as an automatic video changeover switch, defeat the sound trap, and that's all you need — at

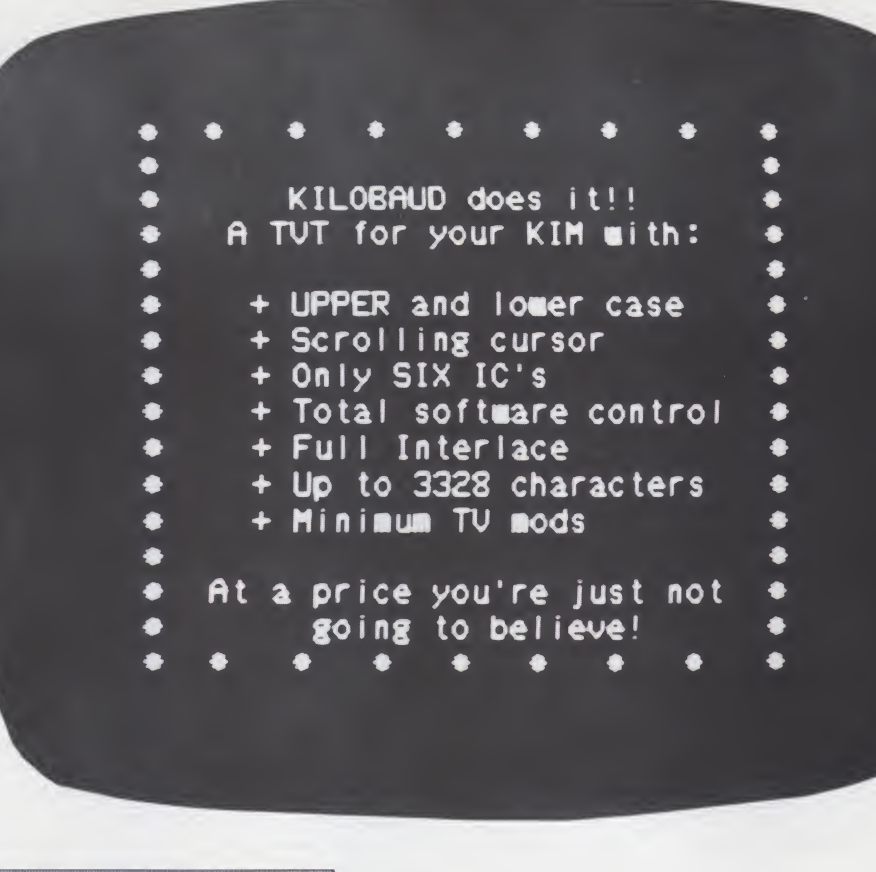

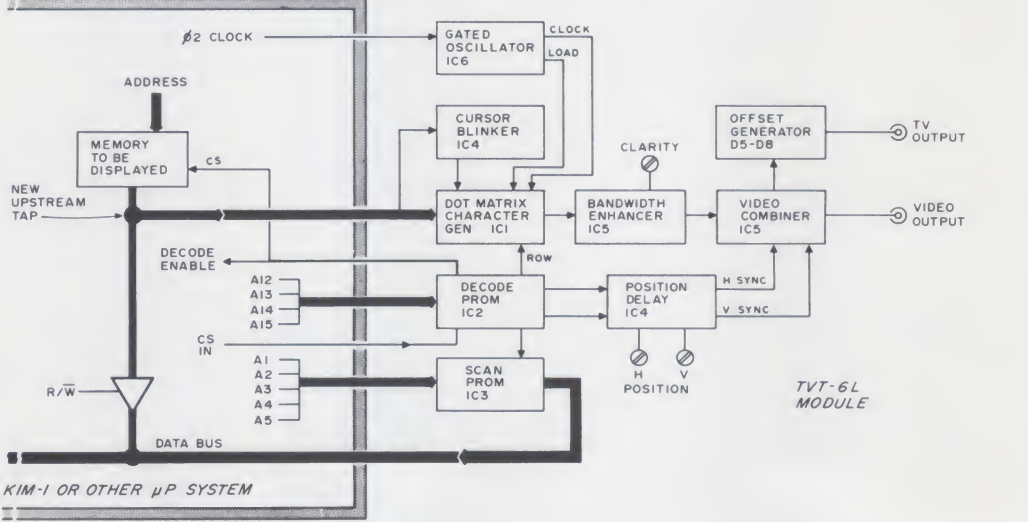

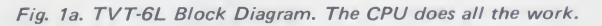

the neatest one to watch since it gives you <sup>a</sup> choice of all upper case or mixed upper and lower alphanumerics.

least for the 16 x 32 display. Three switches on the TVT-6L let you program the module to suit your particular needs. One switch picks 32 versus 64 character lines when used with suitable scan software. A second switch gives you a choice of no cursor or of a winking underline cursor under software control. The final switch is

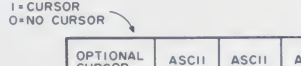

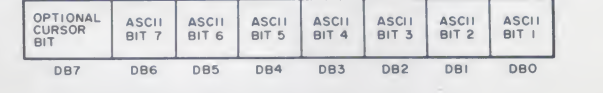

Fig. 1b. Data bus definitions.

#### Scanning

A SCAN program activates the DECODE memory once each horizontal line, which

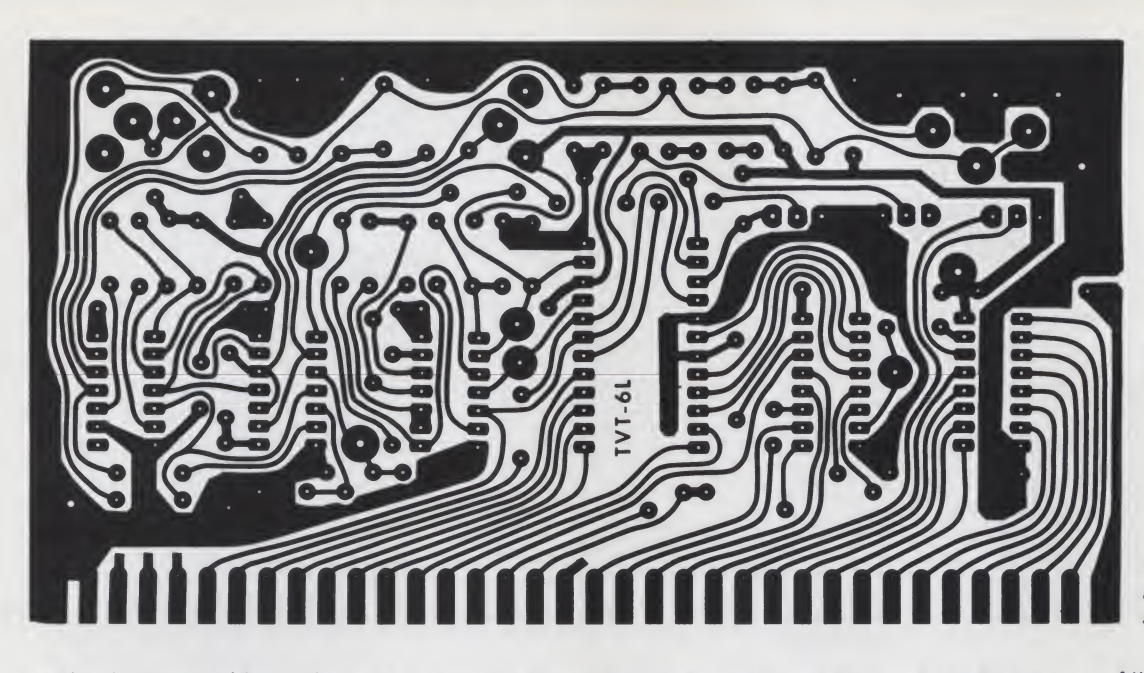

Fig. 4. TVT-6L printed cir cuit board layout (full size).

results in serial video being output for that particular line. If the program calls for a blank or retrace scan, all zeros are output, resulting in an all-black line. After a hori zontal scan, the scan program computes the character and row information needed for

the next line, and continues this way, on through one composite frame of fully interlaced video.

The design of a scan pro gram is extra tricky since you have to control the exact number of microseconds everything takes to keep both

the computer and the TV set happy. But once the scan program is designed and debugged, it's nothing but several dozen words of RAM or ROM available when needed to output the contents of the memory pages as video.

All our scan program does is cause the pages of memory reserved for characters to appear on the screen. The SCAN program has absolutely nothing to do with how the characters get onto or off of that memory, and couldn't care less. Your ordinary

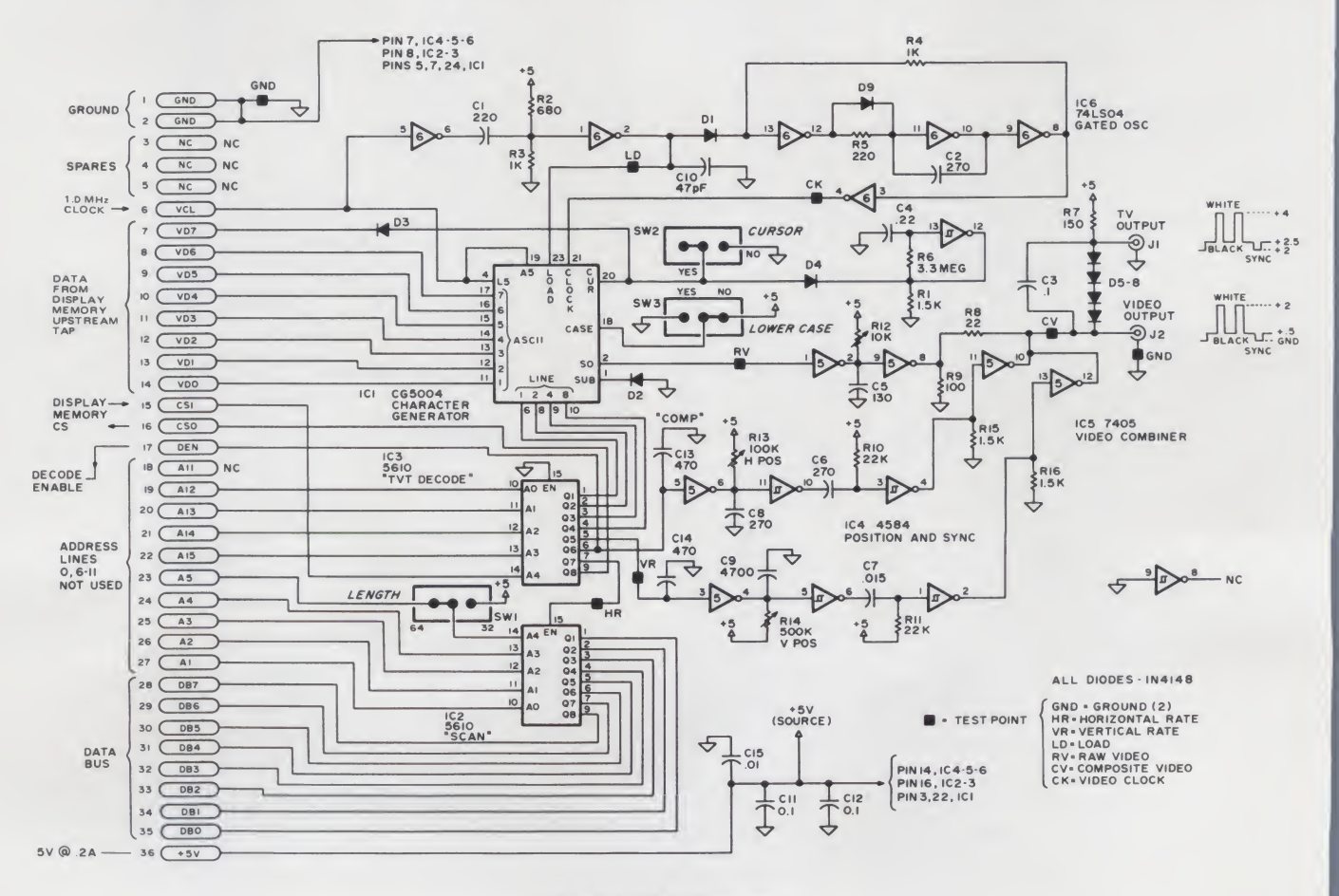

Fig. 2. TVT-6L Schematic.

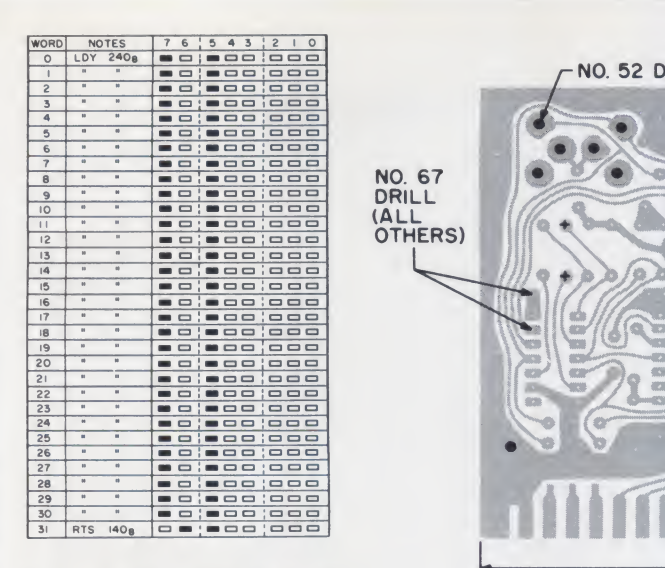

Fig. 3a. Truth Table for SCAN PROM, IC2.

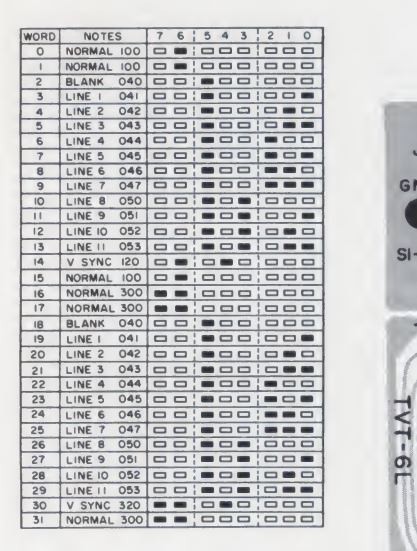

Fig. 3b. Truth Table for DECODE PROM IC3.

KIM-1 firmware can be used to load and dump memory to cassette tape. Your internal keypad can be used to put messages onto the screen by writing onto the memory pages. This trick gives you a zero cost ASCII keyboard and encoder, but at the hassle of having to write everything in hex rather than ASCII code.

For most uses, you'll want to add an external ASCII keyboard, entering on parallel A inputs and interrupting the Scan program every time you want to change a character. We'll be looking at a full scrolling cursor program later,

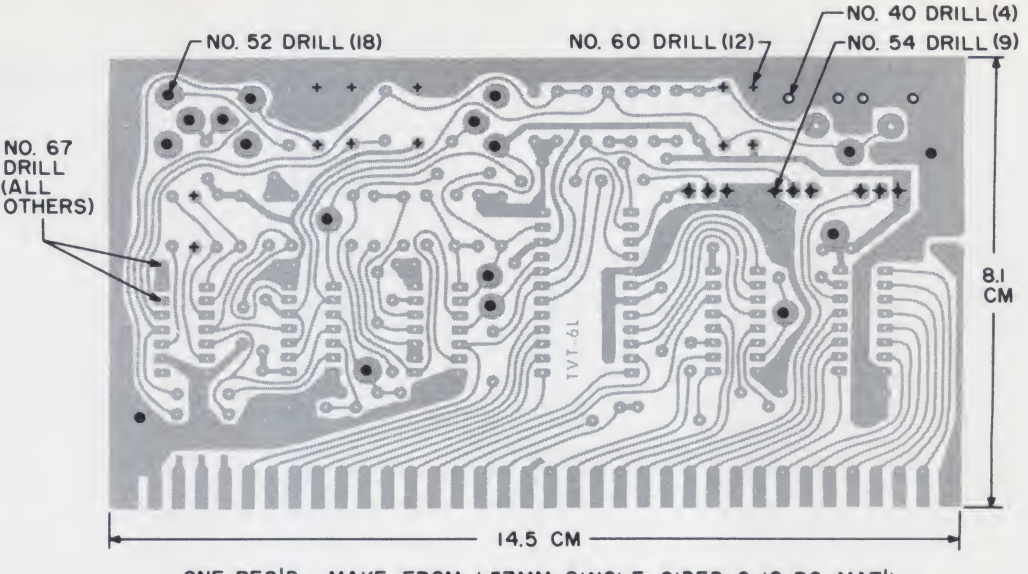

ONE RE0'D--MAKE FROM I.57MM SINGLE SIDED G-IO PC MAT'L

Fig. 5. Mechanical and drilling details for PC board.

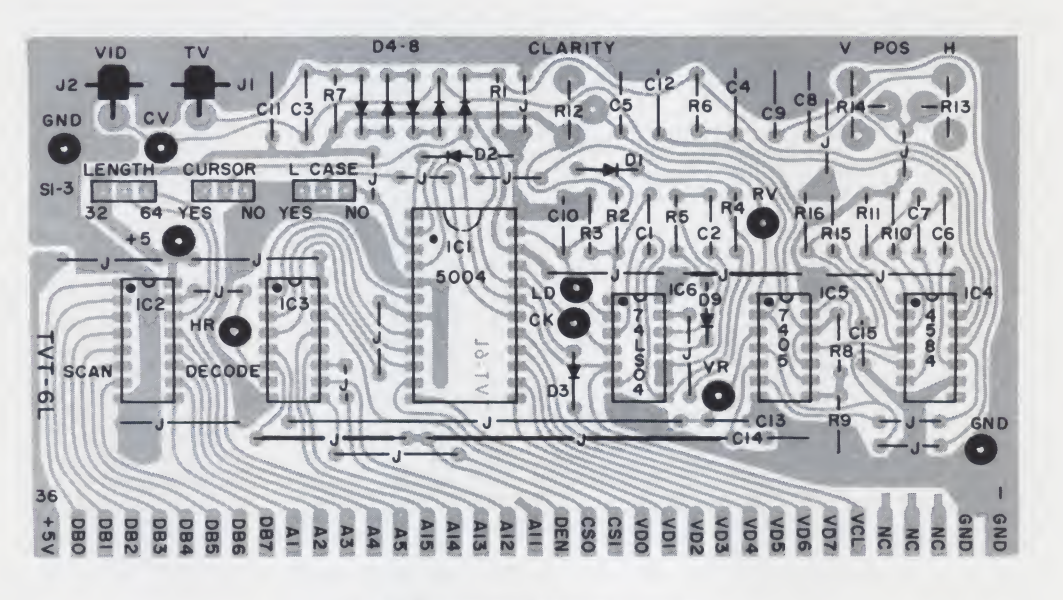

Fig. 6. Components placement overlay.

but the important point now is that you use whatever programs you like to fill and empty the display memory pages. Your separate Scan program simply puts the memory pages on the screen.

This way, you have total access to the screen memory at any time for any reason. Things like a displayed real time clock are trivial, and you can load and dump characters at a fantastic rate. With a simple Hex-to-ASCII adapter, you can also display op-code

ordinary KIM-1 compatible this new TVT approach isn't directly instead of alphanumeric characters. Note that DMA (Direct Memory Access) with its related drivers and access hassles. Your character memory is, looks, feels, and tastes just like any other memory in the microcomputer, since we've kept our upstream tap a secret from the CPU.

## Building It

Fig. 2 shows you the schematic along with its parts list, while Fig. 3 gives you the truth tables for the DECODE and SCAN read only memories. Note that these are Tri-state 32 x 8 PROMs. Their programs obviously change if you use a system different from the KIM-1.

You'll find a full size printed circuit layout in Fig. 4, along with the mechanical and drilling details of Fig. 5. Components are located per the overlay of Fig. 6.

Start construction with the jumpers, using sleeving where shown. Follow this up with the nine test points and

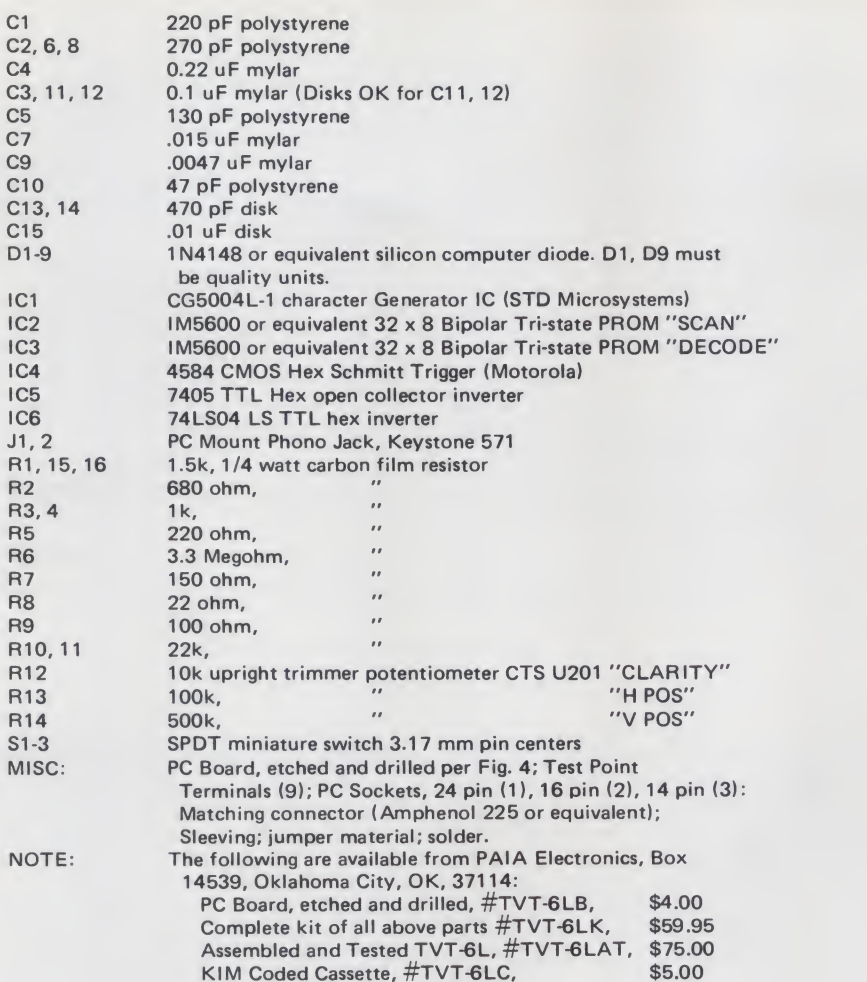

Complete Parts List, TVT-6L.

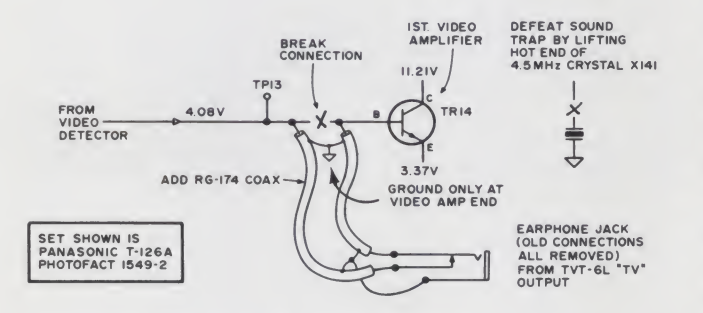

(0) DIRECT VIDEO MODS NEEDED FOR SHORTER LINE LENGTHS

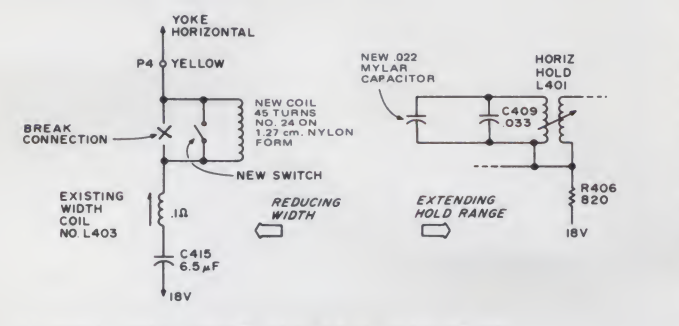

(b) ADDITIONAL MODS THAT MAY BE NEEDED FOR 64 CHARACTER LINES

Fig. 7. Mods to TV set are greatly simplified thanks to already offset "TV" output on TVT-6L. DO NOTATTEMPT DIRECT VIDEO ON A HOT CHASSIS (NO POWER TRANSFORMER) SET!

the low profile IC sockets, the switches, and the output phono jacks. Finally, add the resistors, pots, capacitors, and diodes. Be sure to note the polarity of each diode as it is added. Use fine solder and a small iron, and be sure to carefully double-check for any splashes or missed connections.

#### **Software**

Table <sup>I</sup> shows us some tested and workable KIM software. Program 1-A is the scan program for a 16 x 32 fully interlaced 512 character display that can be moved around as needed. Program 1-B is a dual program that you can set up as 25 x 64 or 13 x 64 fully interlaced dis plays with larger characters. Finally, Program 1-C gives us four-in-one full performance scrolling cursor. 1-C accepts an external ASCII

keyboard on the parallel A inputs and works with any of the display formats by changing the key words as shown. This particular cursor system includes all the bells and whistles, such as full, rapid cursor motions in all directions, scrolling, erase to end of screen, and so on. It takes up most of page 01 in the KIM-1. You can easily make the cursor program longer for super fancy editing or shorter for <sup>a</sup> minimum sequential loading, per your choice.

#### Modifying your KIM

Table II gives you a complete listing of all pinouts on the TVT-6L along with the interface connections needed for either <sup>a</sup> KIM-1 or KIM-2 interface. The actual computer mods are outlined in Fig. 8. For the KIM-1, you add a connector along the top and make wiring pencil direct connections as shown. The foil is cut in ONE place along the 1K memory chip select line and a changeover switch is added. With the switch in the NORMAL position, the chip select is driven from K0 as usual. In the TVT position, the chip select line is driven from the TVT's CSO line, which is a *negative logic* OR of KO and the TVT's scan access.

For larger displays, you'll need extra memory. Fig. 8b shows us the modifications for <sup>a</sup> KIM-2 memory. These mods first convert the KIM-2 decodings so that the KIM-2 works on the second, third, fourth, and fifth "K" of memory, or addresses 0400-13FF. Only addresses **Inter** 0400 through 0FFF may be used for TVT page storage, although the remaining space is available for other computer use. The rest of the KIM-2 mods are similar to those on the KIM-1.

Even if you are going to use extra memory (who isn't?), convert the KIM-1 anyway as it is the simplest and best way to get started with your video displays. The changeover switch lets you run with the TVT-6L out of

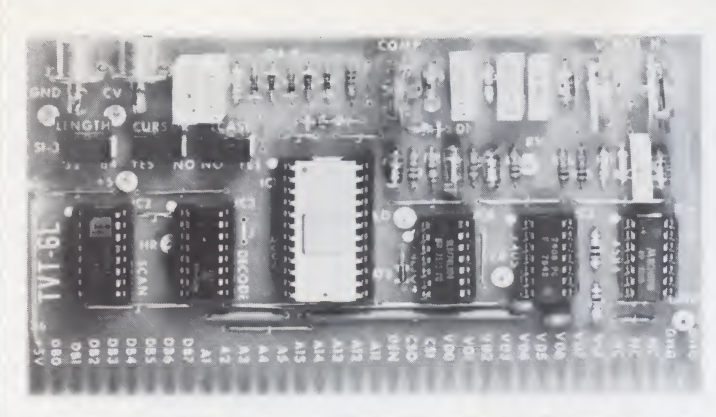

Closeup of TVT-6L module. Three of the six! ICs used are hex inverters. Switches give choice of line length, upper and lower case, cursor. Twin jacks give either monitor video or already-translated TV video. Both outputs are enhanced for minimum bandwidth needs. Module is adaptable to many popular microprocessors and microcomputers.

the socket. In one position, the computer works normally; in the other, it will work as <sup>a</sup> TVT or transparently so long as the TVT is in the socket and so long as memory locations 2000 to EFFF are not called.

## TV Mods

The TV output with its +4 white bias level greatly simplifies your direct video inter face. Fig. 7 shows how to "borrow" the headphone jack on <sup>a</sup> Panasonic T126A and convert it into an automatic video changeover switch. The only new parts needed are two short pieces of miniature coax. The sound trap is defeated by lifting the hot end of the 4.5 Megahertz crystal.

This type of conversion works on any small screen, solid state TRANSFORMER OPERATED portable B and W television set, so long as the set needs a bias voltage around +4 volts at the input to the first video stage.

In order to use the 64 character displays on an ordinary TV without extensive video bandwidth changes, the television's horizontal frequency is run much lower than normal, around 11 kHz. This means that you'll most likely need a width and hold modification for 64 or other long character lines. On the set shown, you can use a coil of 48 turns of #24 wire on <sup>a</sup> 1.27 cm diameter nylon form in series with the existing

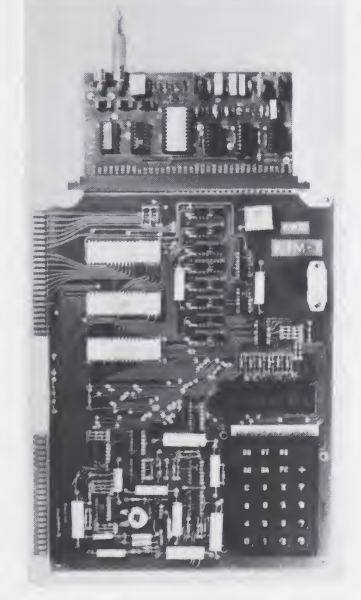

The KIM-1 with a difference. Cable at top delivers enhanced video direct to your TV set or monitor.

width coil. A new hold mylar capacitor of one third the normal value, or .022 uF, is added in parallel to C409 to extend the hold range downwards.

Note that the reduced horizontal frequency and reduced width are only needed on 64 character lines. The shorter 32 character lines run at normal horizontal speed. This tradeoff buys us a lot in the way of being able to scan characters with the CPU in the first place and eliminates any need for video bandwidth extension, so it is well worth the simple and reversible mods needed. Clipon RF modulators can also be used as shown in the TV Typewriter Cookbook and Microprocessor Based Video Displays, again thanks to the reduced horizontal rate with long line lengths.

With any TV modification, be sure to have <sup>a</sup> SAMS photofact on hand and get expert help if you've never done a video input conversion before. NEVER ATTEMPT DIRECT VIDEO INTO A

HOT CHASSIS OR TRANS-FORMERLESS TELEVI-SION SET.

#### Initial Checkout

Always have <sup>a</sup> good oscil loscope on hand for your initial checkout, and always do your first check on a KIM-1 in the 16 x 32 utility scan program 1A mode. Don't worry about doing any thing initially except displaying code that already happens

1. Add <sup>a</sup> new 36 pin, single readout connector along the top of the KIM-1 above the crystal. Small "L" brackets can be added to use existing holes.

2. Make short and direct wire connections as shown in Table II. Use <sup>a</sup> wiring pencil for all connections except +5 and GND, which should be short lengths of #18 wire.

Do not use ribbon cable or attempt extending the TVT-6L.

3. Break ONE foil run as shown, and add <sup>a</sup> DPDT changeover switch:

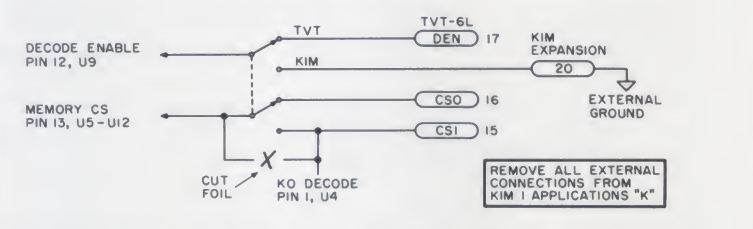

With the switch in the TVT position, operation is totally transparent so long as the TVT-6L is in its socket and addresses 2000-EFFF aren't called.

Fig. 8a. Modifying your KIM-1 for the TVT-6L.

1. Add <sup>a</sup> new 36 pin, single readout connector along the left edge of the card, the side away from the regulator. Small "L" brackets can use existing holes if one of the handle eyelets are replaced with a  $#6$  screw. 2. Make short and direct wire connections as shown in Table II. Use <sup>a</sup> wiring pencil for all connections except +5 and GND.

3. Break TWO foil leads as shown, and add <sup>a</sup>DPDT changeover switch:

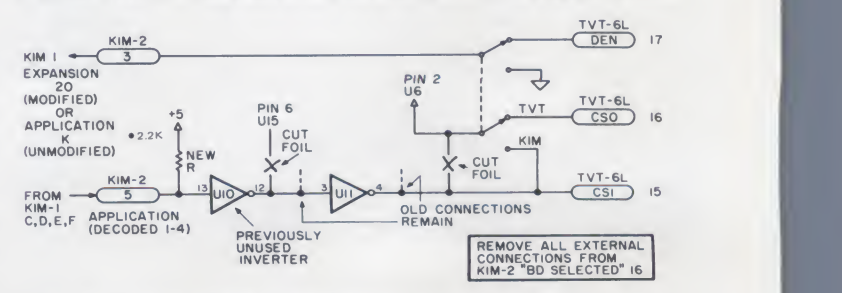

Note that we now have <sup>a</sup> new input pin on Connector 5 that is driven by KIM-1 decodings K1, 2, 3, and 4 in parallel from Application connector C, D, E, and F.

We also have <sup>a</sup> new output pin on Connector 3 that provides <sup>a</sup> ground for the KIM-1 Decode Enable. This is connected to Application Connector K on an unmodified KIM-1 and to Expansion Connector 20 or a KIM-1 modified per Fig. 8a.

Note further that BD SELECTED output Connector 16 is not used.

These modifications cause your KIM-2 to respond to addresses 0400-13FF. The program address switches are no longer used.

Fig. 8b. Modifying your KIM-2 for the TVT-6L.

to be on pages 02 and 03.

Center the three controls, switch to "32", cursor OFF and Lower Case OFF, plug the TVT-6L into your KIM-1, insert IC2 and IC3 only, and apply power. Go through the usual initialization, putting the KIM-1 in its binary mode with the interrupt returning you to keyboard operation. Then, try to operate the KIM-1 with <sup>a</sup> simple program on page zero to make sure the chip select and decode enable logic on the TVT-6L is pass ing things through properly and transparently.

Now, check address 2000 with your keyboard monitor. It should contain an A0. If it doesn't, stop immediately and find out why! Check the next 29 locations for more AOs followed by two 60s followed by another string of 30 AOs and so on. You should now be able to write and single step <sup>a</sup> simple pro gram that will transfer control from KIM to TVT back to KIM again (see Example 1).

Your KIM-1 should start at 0000, jump to 2000, index sixteen times by twos to 201E, return to 0003 and<br>stick there in the trap.  $Don't$  (START stick there in the trap. Don't go on till the KIM and TVT can pass control back and forth to each other.

Next, add IC6 and check testpoints LD and CK with <sup>a</sup> decent scope. The waveforms should look exactly like Fig. 9. In particular, they should be clean and stable. The clock should have eight narrow positive clock pulses between load commands. Do not omit checking these waveforms.

Add the rest of the ICs,

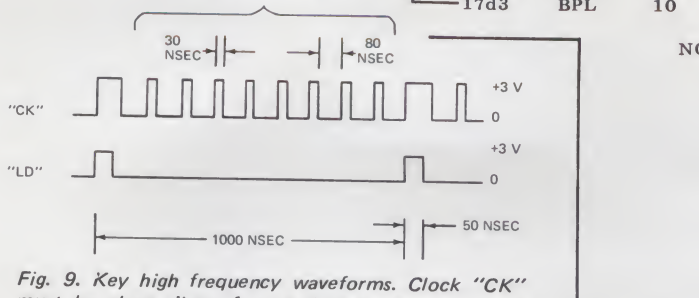

<sup>8</sup> CLOCK PULSES BETWEEN LOADINGS (SETS DOT SPACING)

17

 $1^{\circ}$ 17  $17$ 

must be clean, jitter free, and have narrow positive duty cycle shown.

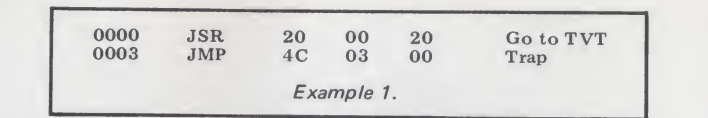

Table I. Some software.

3

 $\ast$ 

**Ji** 

A. Program for <sup>a</sup> <sup>16</sup> line, <sup>32</sup> character per line Interlaced TVT-6L Raster Scan:

 $uP - 6502$ System — KIM-1

 $Start - JMP 17A6$  Displayed 0200-03FF Start — JMP 17A6 Displayed 0200-03FF<br>End — Interrupt Program Space 1780-17d4

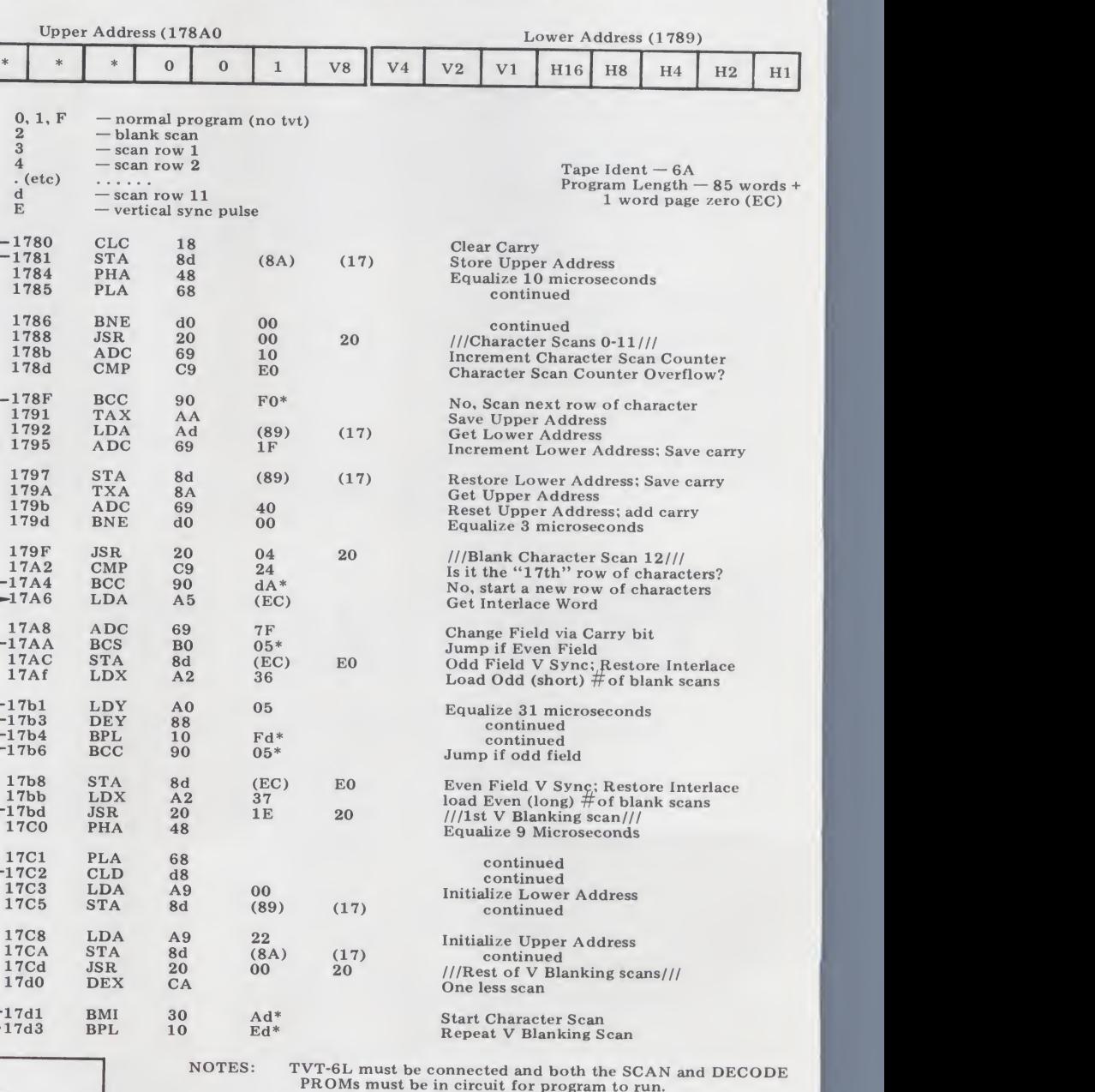

Both <sup>17</sup>AC and 17b8 require that page 00 be enabled when page E0 is addressed. This is done automatically in the KIM-1 decode circuitry.

Location 00EC on page zero is reserved as an interlace storage bit.

Step 1788 goes to where the upper address stored in 178A and the lower address stored in <sup>1789</sup> tells it to. Values in these slots continuously change throughout the program.

For a 525 line system, use 17b0 34 and 17bC 35 and a KIM-1<br>crystal of 992.250 kHz. This is ONLY needed for a video<br>superposition or tilting applications; the stock 1 MHz

crystal is used for ALL OTHER uses.

Normal program horizontal frequency is 15,873.015 kHz; Vertical 60.0114. 63 microseconds per line, 264.5 lines per field; 2 fields per frame 529 lines total.

TVT-6L switch must be in the "32" position.

( ) Denotes an absolute address that is program location sensitive.

\* Denotes a relative branch that is program length sensitive.

TO DISPLAY OTHER PAGES, USE:

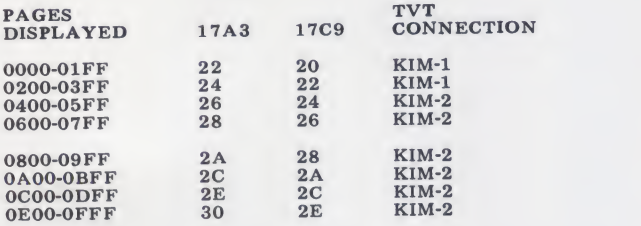

FOR HIGHER PAGES, MOVE CONTENTS TO 0200-03FF or 0400-05FF

B. Program for a 13 line or a 25 line, 64 character per line interlaced TVT-6L Raster Scan:

uP — <sup>6502</sup> Start — JMP 17bF System — KIM-1, <sup>2</sup> End — Interrupt Displayed 04C0-0AFF

Displayed 04C0-0AFF<br>Program Space 1780-17E2

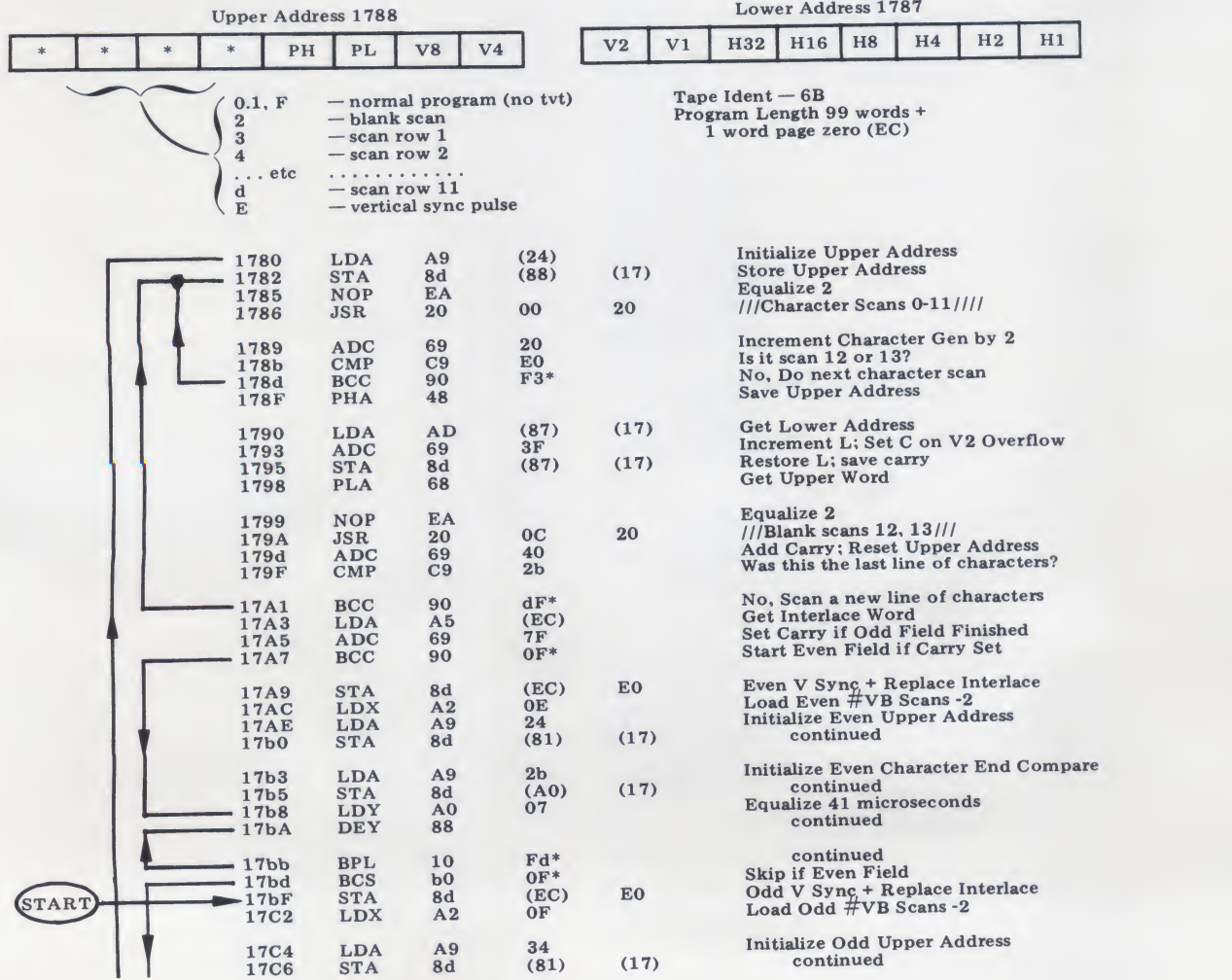

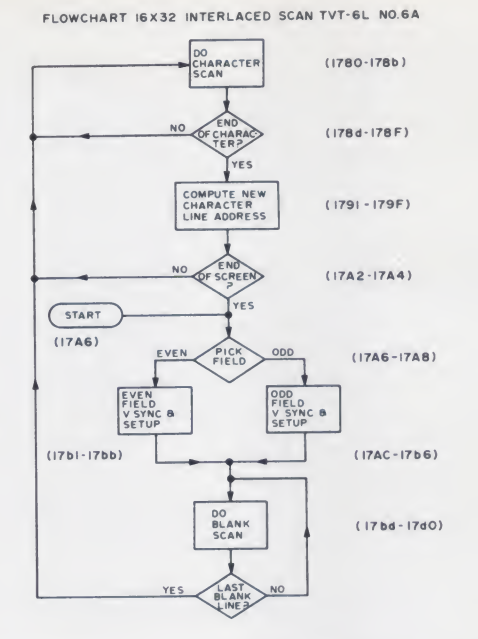

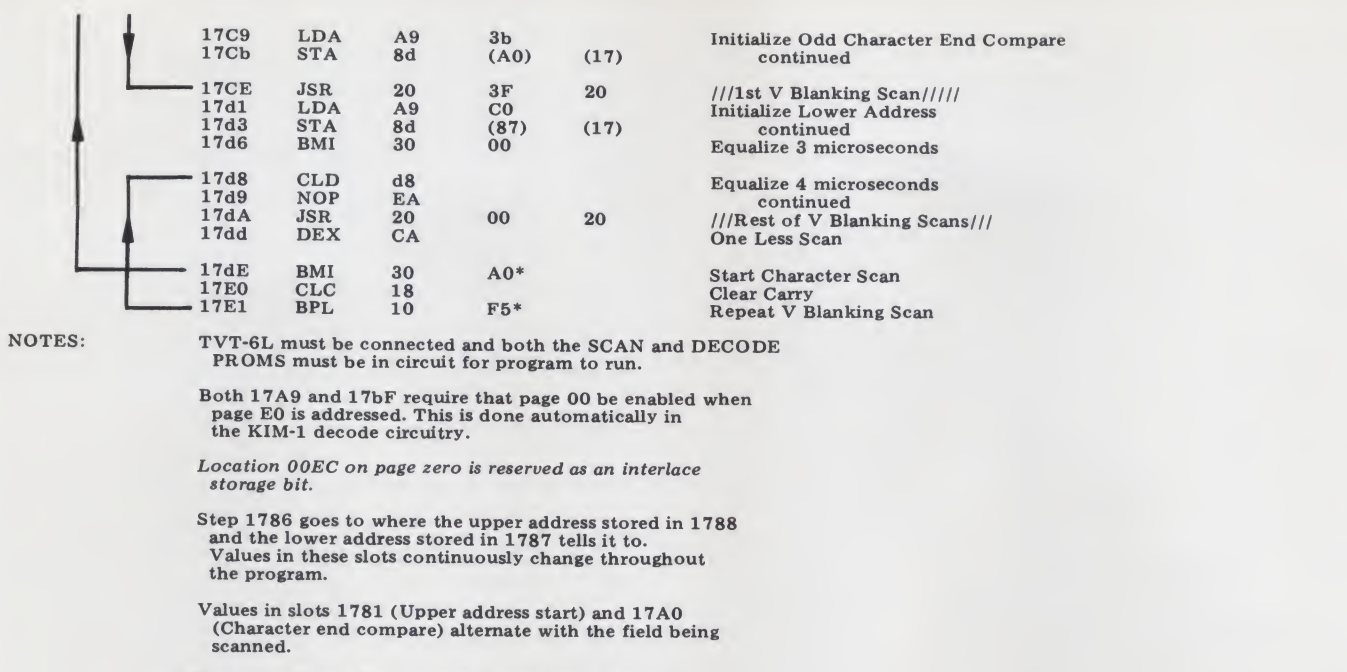

Horizontal Scan Frequency <sup>=</sup> 11.494 kHz. Vertical frequency <sup>=</sup> 60.0222 Hertz. <sup>87</sup> microseconds per line 191.5 lines per field; <sup>2</sup> fields per frame, <sup>383</sup> lines total.

TVT-6L switch must be in the "64" position.

( ) Denotes an absolute address that is program location sensitive.

\* Denotes a relative branch that is program length sensitive.

Program may be used for 13 <sup>x</sup> 64 large characters or 25 <sup>x</sup> 64 small characters by changing the following slots:

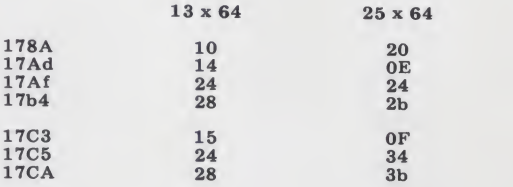

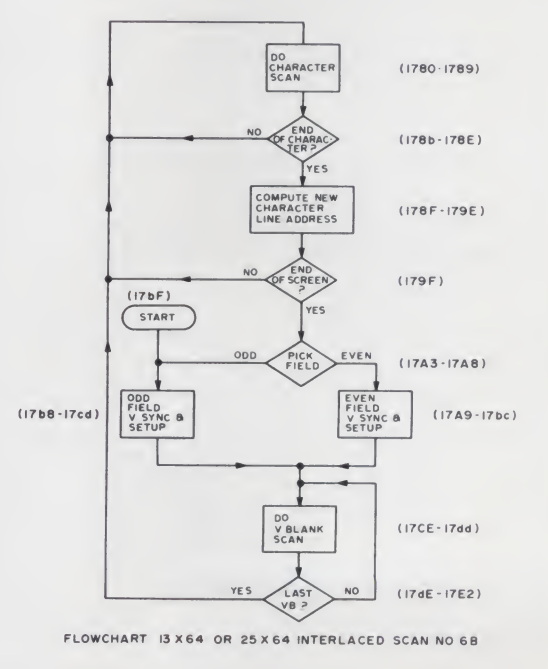

C. Program for a Four-in-One full performance Scrolling Cursor:

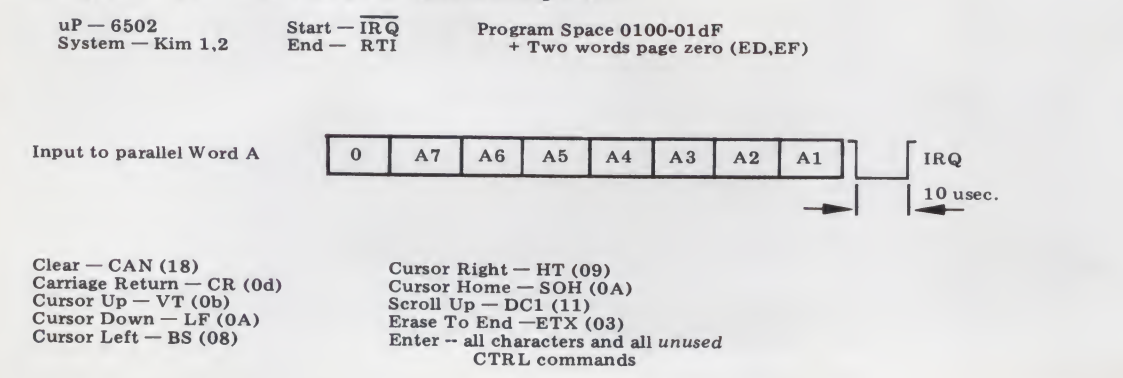

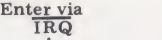

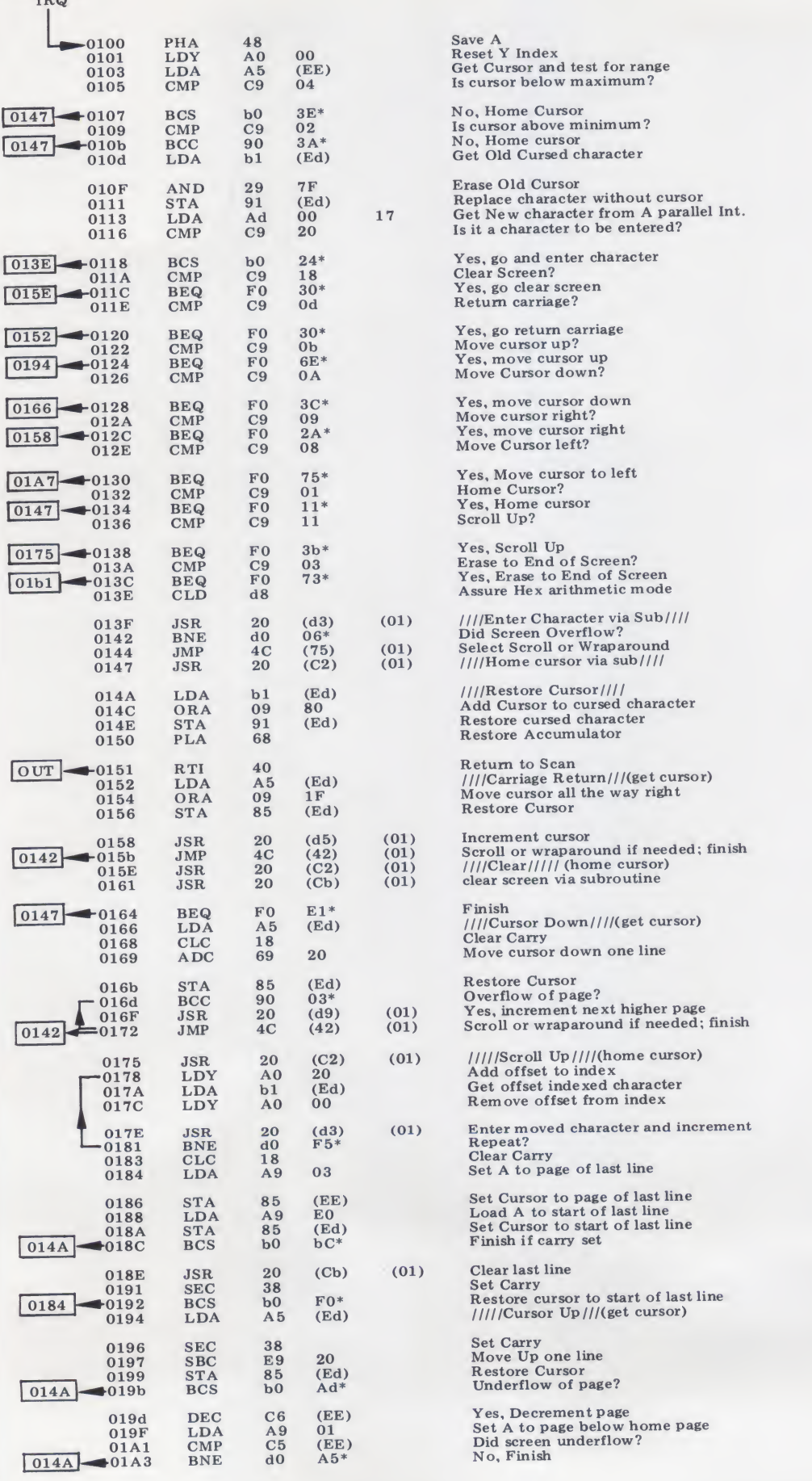

load program 1A, switch to single step off, jump to 17A6 and hit GO. Your first check should be that the program will run, returning to the keyboard monitor when you hit stop and picking up on go again. Addresses should always be within the program bounds of being somewhere between 2000 and EFFF or somewhere between 1780 and 17d3.

Check test point VR for <sup>a</sup> one microsecond pulse every 16.7 milliseconds. If your scope has trouble with low duty cycle waveforms, you can try pin 6 of IC4, which should be a one millisecond or so pulse every 16.7 milli seconds. For the acid test, switch to line sync. This pulse is your vertical sync pulse. It should wander around very slowly with respect to the power line sync. This pulse is created both by the hardware and your SCAN program. Stop right here till you have it there and stable.

Now, plug in your fully modified TV or monitor to the VID output, or else a Fig. 8 modified TV to the TV output. You should have <sup>a</sup> random but stable display of characters, along with some weird control symbols. Posi tion them and sharpen them with the controls. The CLARITY control makes the characters brighter in one direction and sharper in the other — pick what you like. At this point you should have a stable and attractive dis play. Use minimum contrast for sharpest characters.

The rest should be down-<br>hill all the way. Check the LCASE switch and the<br>CURSOR switch. Around half the characters should wink cursors at you, since the cursor recognizes any bit eight set as <sup>a</sup> cursor and since you have a random page load, rather than a page of characters with a single cursor loca tion.

If everything checks out so far, you can now go on to longer character lines, external keyboards, cursor loading (don't forget to load the IRQ

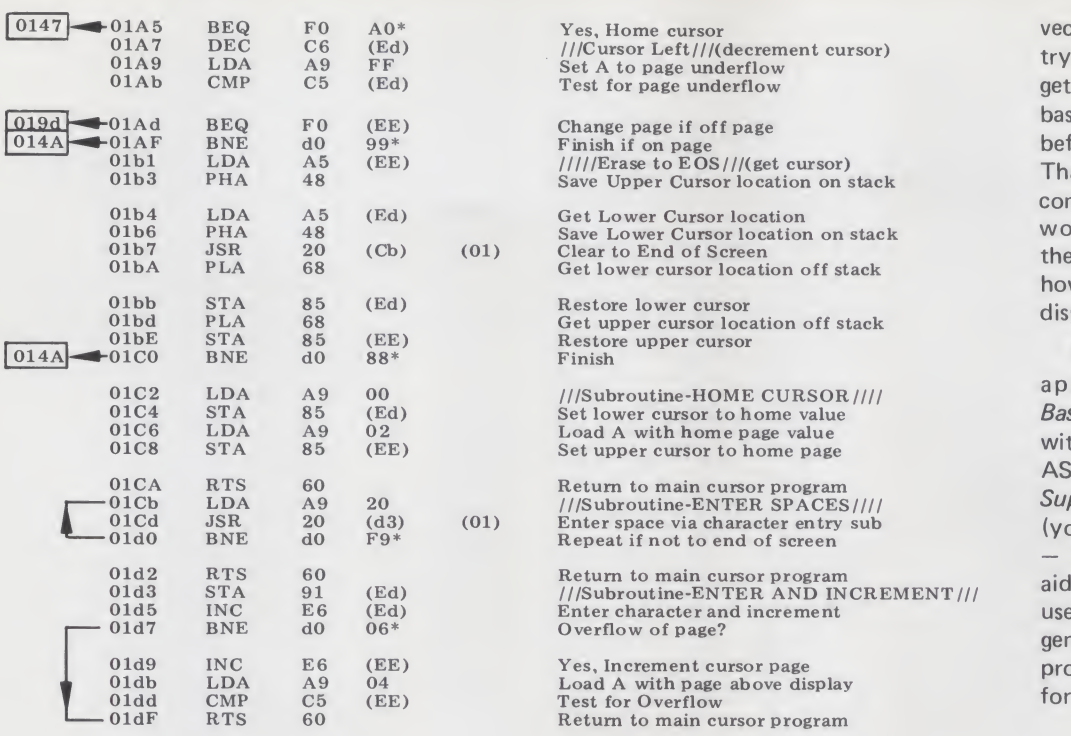

vector!), and so on, but don't try too much at once. Always get the utility 512 character basic display up on a KIM-1 before trying anything fancy. Thanks to the total software control, once you are up and working and confident, there's practically no limit to how fancy you get with your display.

More details on all this will appear in Microprocessor Based Video Displays, along with such options as a Hex- ASCII converter that displays Super Front Panel Op-Code (your whole program at once — how's that for <sup>a</sup> debug aide?); color graphics options, use of different character generators, different microprocessors, and so on. Watch for it.

NOTES: For auto-scrolling use 0145 75. For wraparound, use 0145 47.

IRQ vector must be stored in <sup>1</sup> 7FE 00 and <sup>1</sup> 7FF 01.

Total available stack length is32 words. Approximately 16 are used by operating system, cursor, and scan program. Stack must be initialized to 01 FF as isdone in KIM operating system. For 30 additional stack locations, relocate subroutines starting at 01 C2 elsewhere. For total stack availability, relocate entire program elsewhere.

To protect page, load 00F1 04. To enable entry, load 00F1 00

Cursor address is stored at OOEd low and 00EE high on page zero.

To display cursor, load <sup>01</sup> 4d 80. To not display cursor, load 014d <sup>00</sup>

\* Denotes a relative branch that is program length sensitive

( ) Denotes an absolute address that is program location sensitive

To match this program to the scan program, change the following slots:

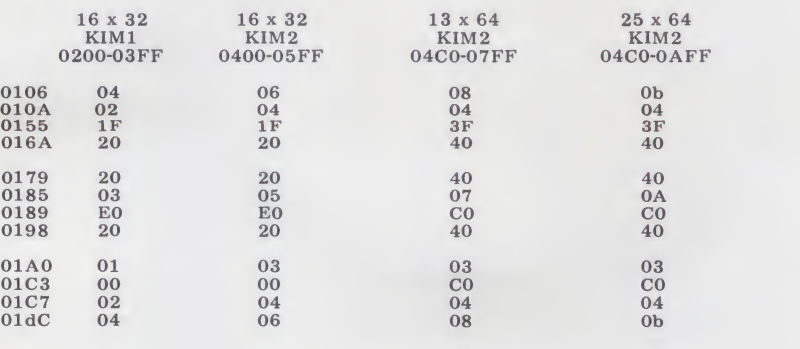

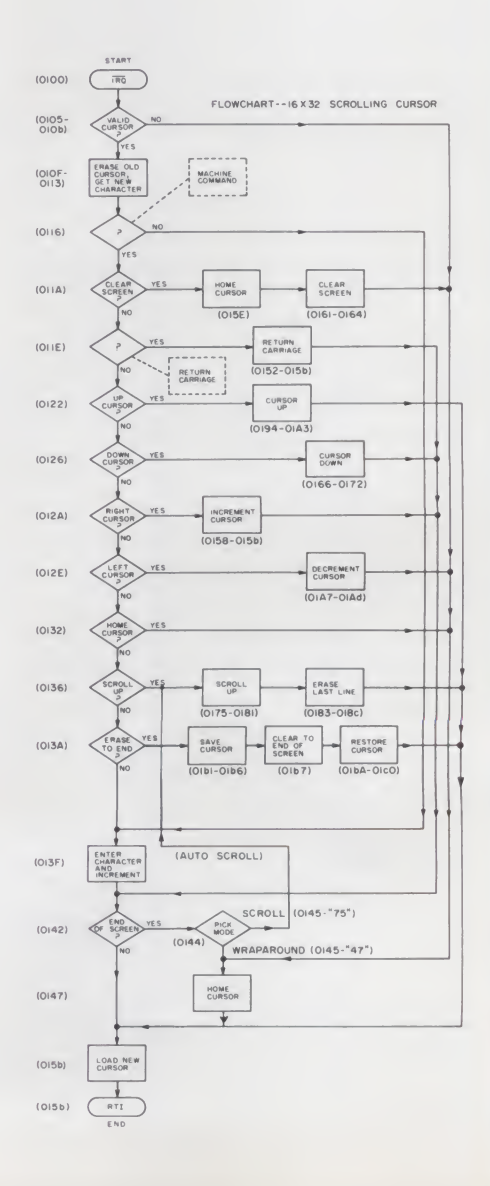

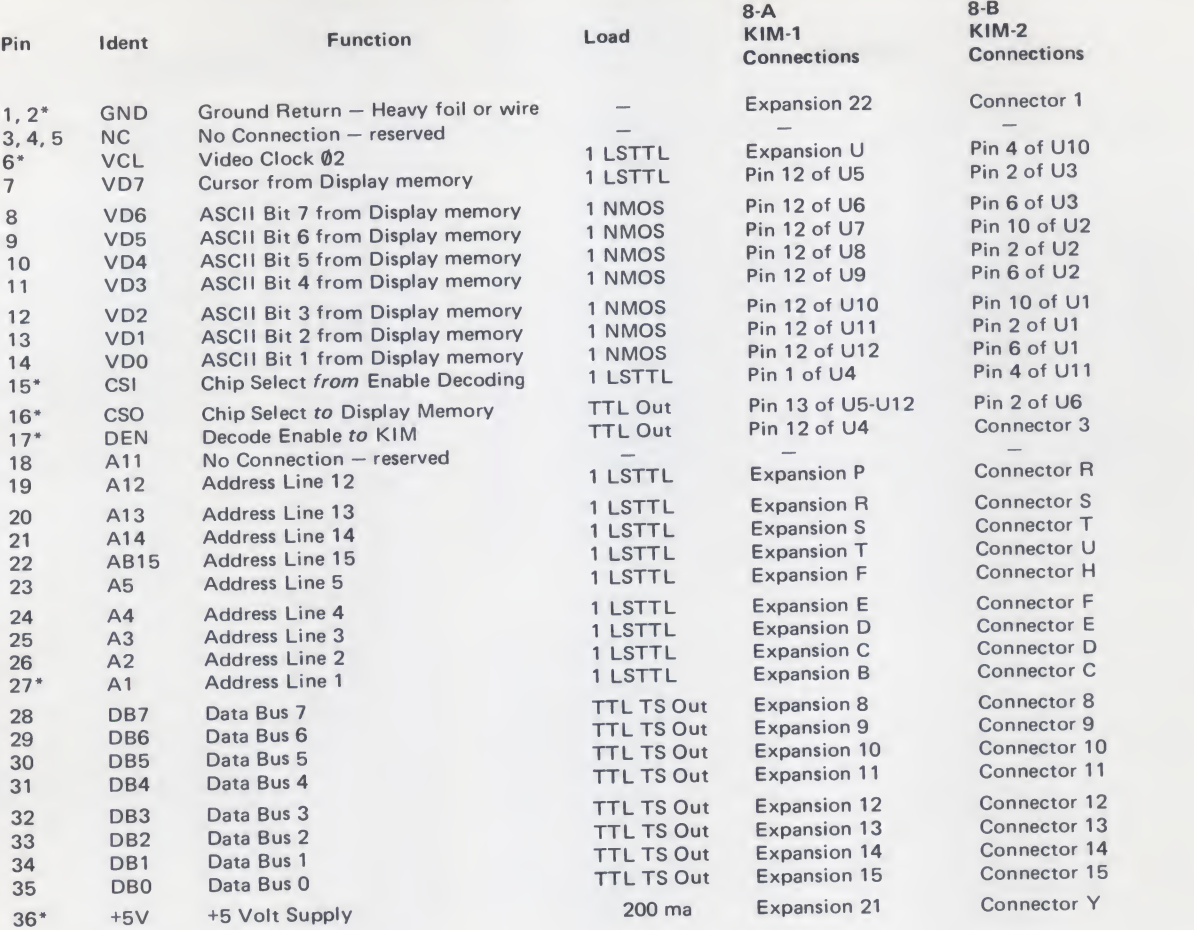

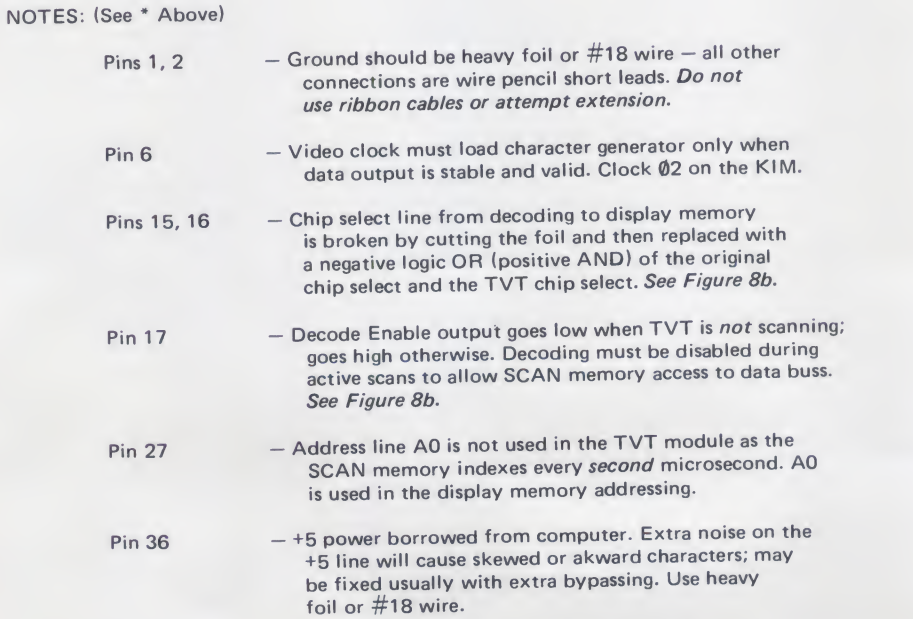

Table II. TVT-6L Interface.